### Chapter 1: Building a Counter App with History Tracking to Establish Fundamentals

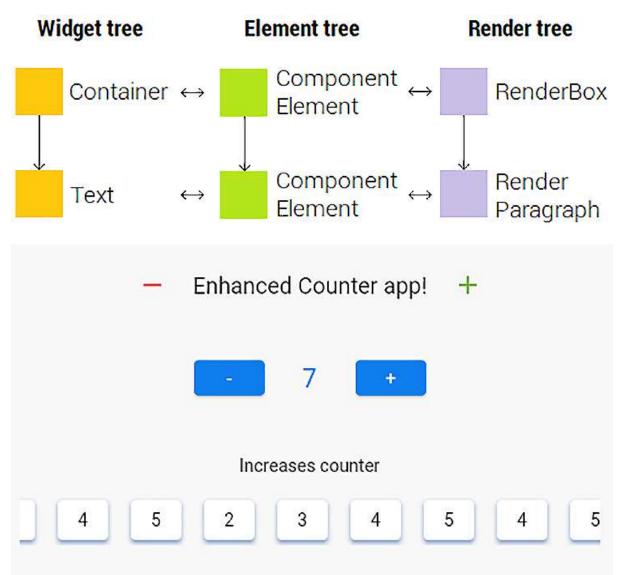

#### 目 **Results and standings** \* := Results Standings Test 3 1 Player 3 Test 1 Some name 1 Player 1 Circuit name Player 3 Test 3 Test 4 3 a= Winner Player 4 Test 2 0 Player 2 Test 1 +-Player 1 Test 5 2 0 Player 5 Some name 2 Circuit name Test 2 3

### Chapter 2: Building a Race Standings App

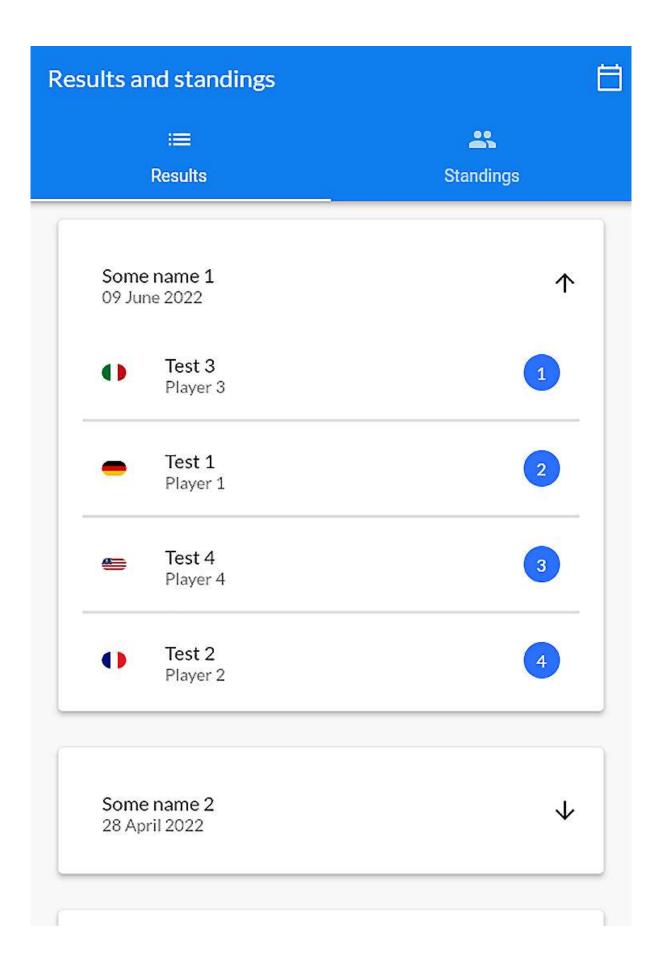

| Results and          | l standings                 | 白            | Results and standings       | Ħ         |
|----------------------|-----------------------------|--------------|-----------------------------|-----------|
|                      |                             |              | <b>=</b>                    | *         |
| Re                   | esults                      | Standings    | Results                     | Standings |
| Some n:<br>03 June : |                             | $\checkmark$ | Some name 1<br>03 June 2022 | 1         |
|                      |                             |              | Test 3<br>Player 3          | 1         |
| Some n<br>26 Octol   |                             | $\checkmark$ | Test 1<br>Player 1          | 2         |
| Some na              |                             | $\checkmark$ | Test 4<br>Player 4          | 3         |
|                      |                             |              | Test 2<br>Player 2          | 4         |
|                      |                             |              |                             |           |
|                      | :=                          |              |                             |           |
|                      | Results                     |              | Standings                   |           |
| 0                    | <b>Test 2</b><br>Points: 56 |              |                             | 1         |
| <b>#</b>             | <b>Test 5</b><br>Points: 55 |              |                             | 2         |
| •                    | <b>Test 1</b><br>Points: 48 |              |                             | 3         |
| 0                    | Test 3                      |              |                             | 4         |

|          | i≡<br>esults         | Landings |
|----------|----------------------|----------|
| •        | Test 2<br>Points: 56 | 1        |
| <b>6</b> | Test 5<br>Points: 55 | 2        |
|          | Test 1<br>Points: 48 | 3        |
| 0        | Test 3               | 4        |

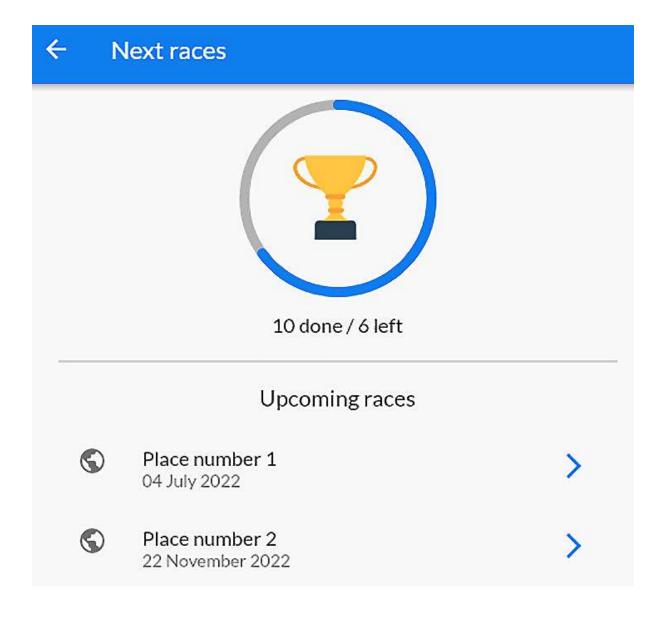

# Chapter 3: Building a To-Do Application Using Inherited Widgets, then Provider

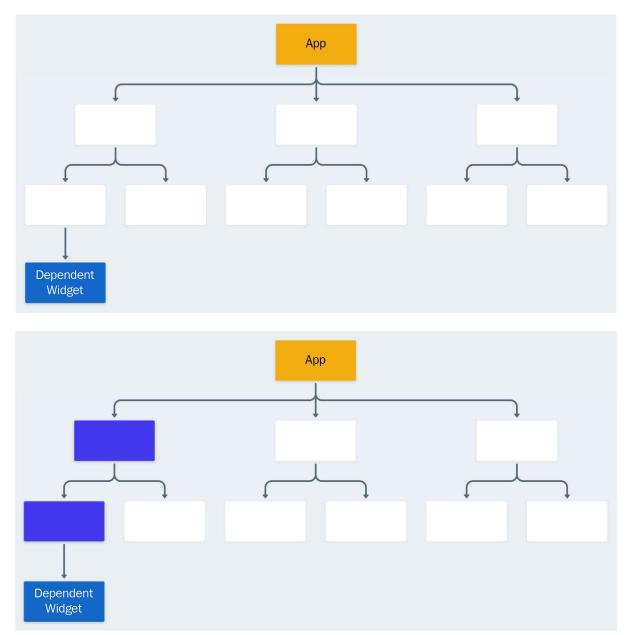

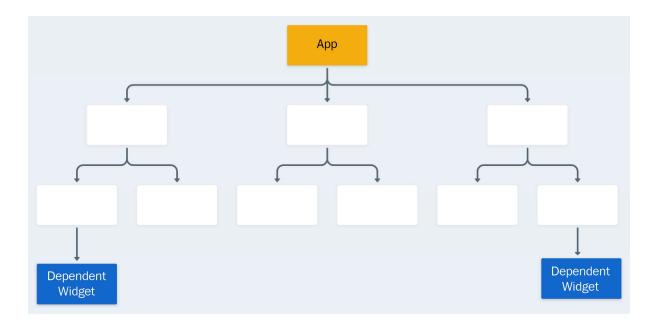

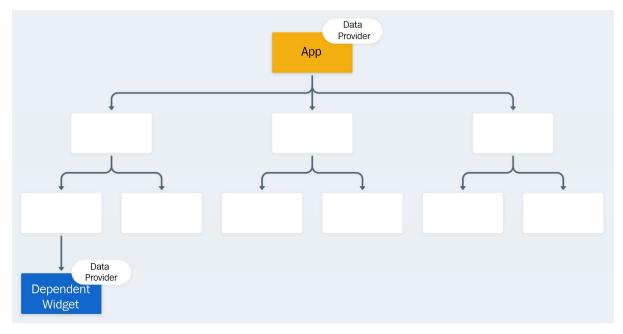

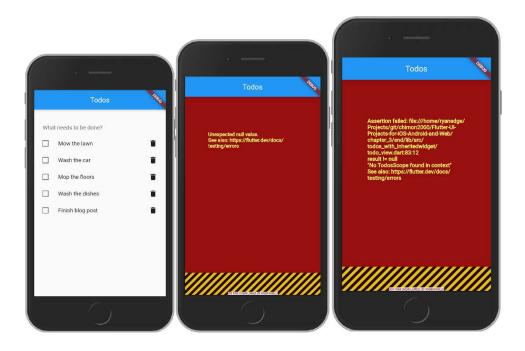

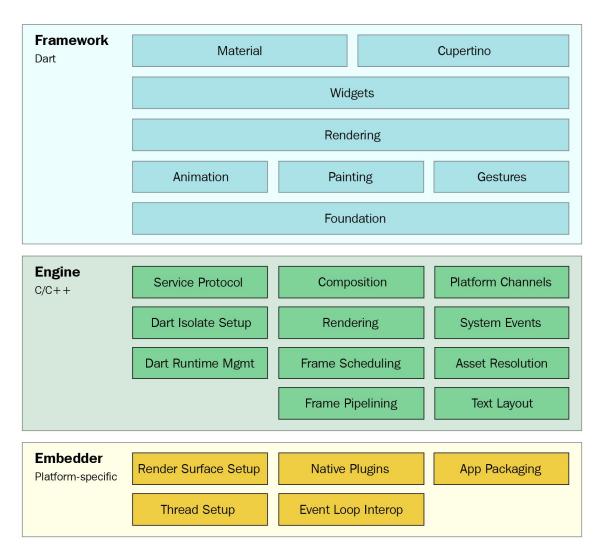

#### **Chapter 4: Building a Native Settings Application**

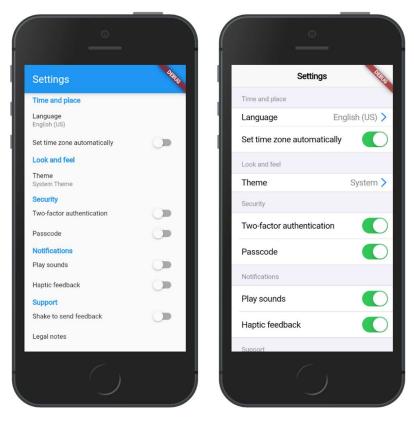

1:34 🌣 f

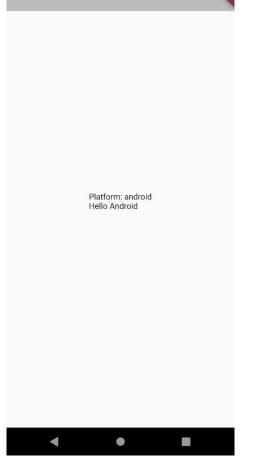

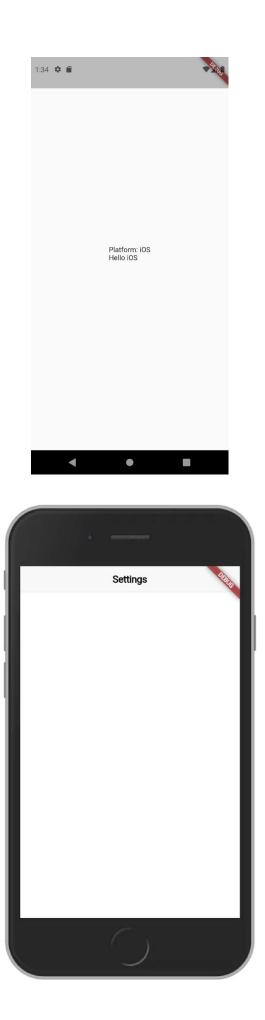

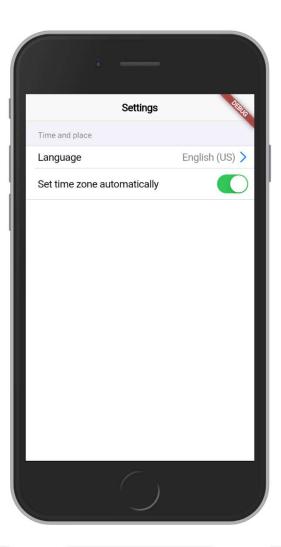

| Set time zone automatically       Set time zone automatically       Set time zone automatically         Look and feel       Look and feel       Look and feel                                                                                                    | • —                         |                | • —                         |                | $\left( \cdot - \right)$    |                |
|----------------------------------------------------------------------------------------------------|-----------------------------|----------------|-----------------------------|----------------|-----------------------------|----------------|
| Language English (US) >   Set time zone automatically   Look and feel   Theme System >     Choose app theme   System Theme   Light Theme   Dark Theme                                                                                                    | Settings                    | 2010           | Settings                    | 2110           | Settings                    | DERUS          |
| Set time zone automatically   Look and feel   Theme   System     Choose app theme   System Theme   Light Theme   Dark Theme                                                                                                    | Time and place              |                | Time and place              |                | Time and place              |                |
| Look and feel       Theme       System >         Theme       System >       Image: Choose app theme         System Theme       System Theme         Light Theme       Dark Theme                                                                                                    | Language                    | English (US) > | Language                    | English (US) > | Language                    | English (US) > |
| Theme       System >       Theme       Dark         Choose app theme       System Theme       Image: Choose app theme       Image: Choose app theme       Image: Choose app | Set time zone automatically |                | Set time zone automatically |                | Set time zone automatically |                |
| Choose app theme<br>System Theme<br>Light Theme<br>Dark Theme                                                                                                    | Look and feel               |                | Look and feel               |                | Look and feel               |                |
| System Theme<br>Light Theme<br>Dark Theme                                                                                                    | Theme                       | System >       | Theme                       | System >       | Theme                       | Dark >         |
| Cancel                                                                                                    |                             |                | System Ther<br>Light Them   | ne<br>e        |                             |                |
|                                                                                                    | 6                           |                | Cancel                      |                |                             |                |

| Settings                    |                | Settings                    | 4            |
|-----------------------------|----------------|-----------------------------|--------------|
| Time and place              |                | Time and place              |              |
| Language                    | English (US) > | Language                    | English (US) |
| Set time zone automatically |                | Set time zone automatically |              |
| Look and feel               |                | Look and feel               |              |
| Theme                       | System >       | Theme                       | Dark         |
| Security                    |                | Security                    |              |
| Two-factor authentication   |                | Two-factor authentication   |              |
| Passcode                    |                | Passcode                    |              |
| Notifications               |                | Notifications               |              |
| Play sounds                 |                | Play sounds                 |              |
| Haptic feedback             |                | Haptic feedback             |              |
| Support                     |                | Support                     |              |
| Shake to send feedback      |                | Shake to send feedback      |              |
| Legal notes                 | >              | Legal notes                 |              |
|                             |                |                             |              |

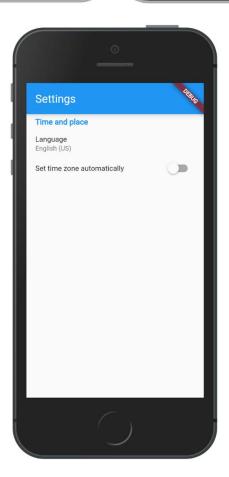

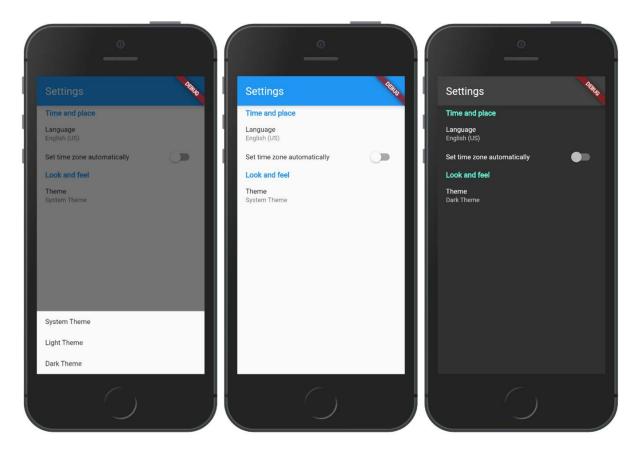

DEBUG

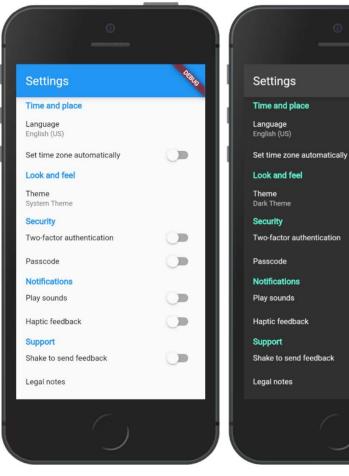

### Chapter 5: Exploring Navigation and Routing with a Hacker News Clone

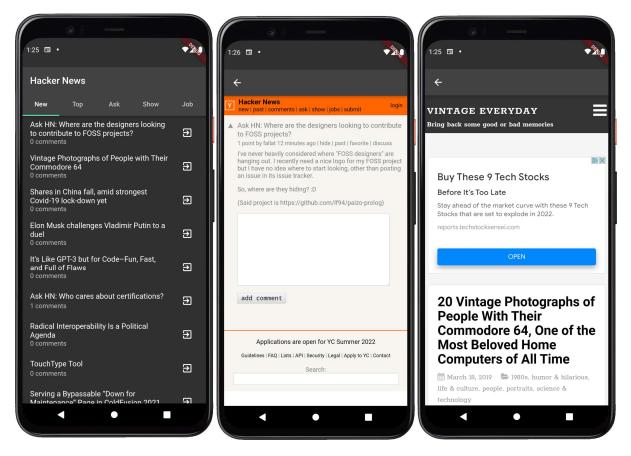

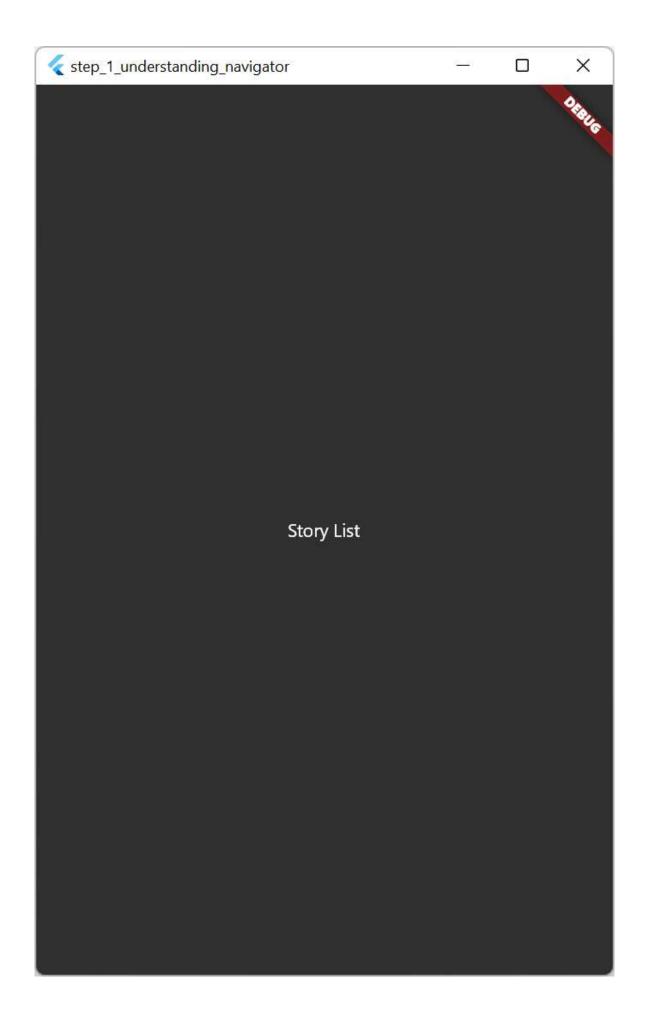

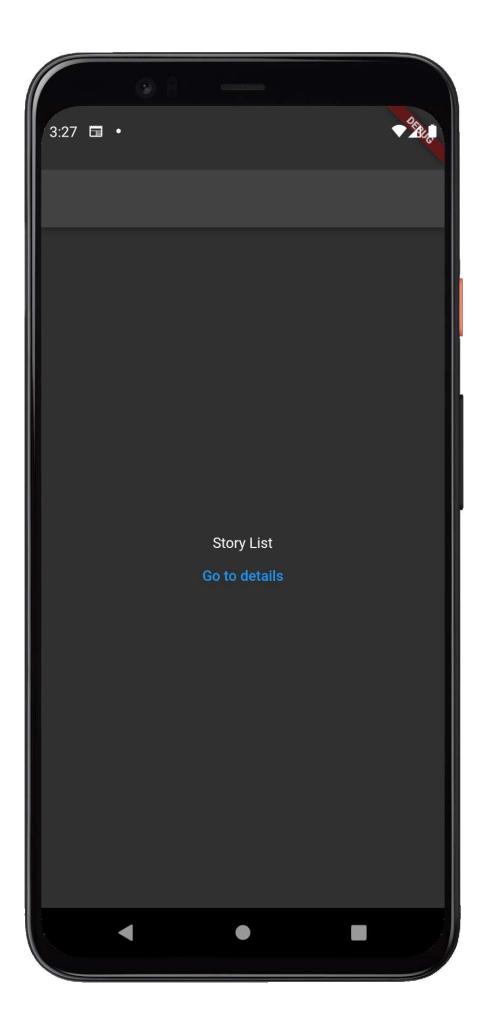

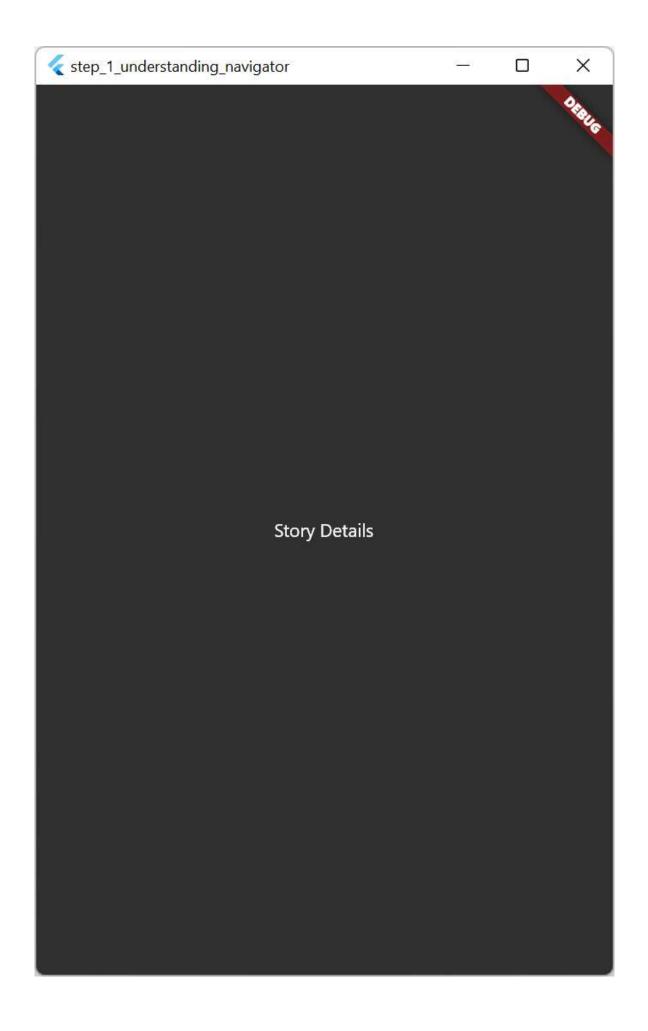

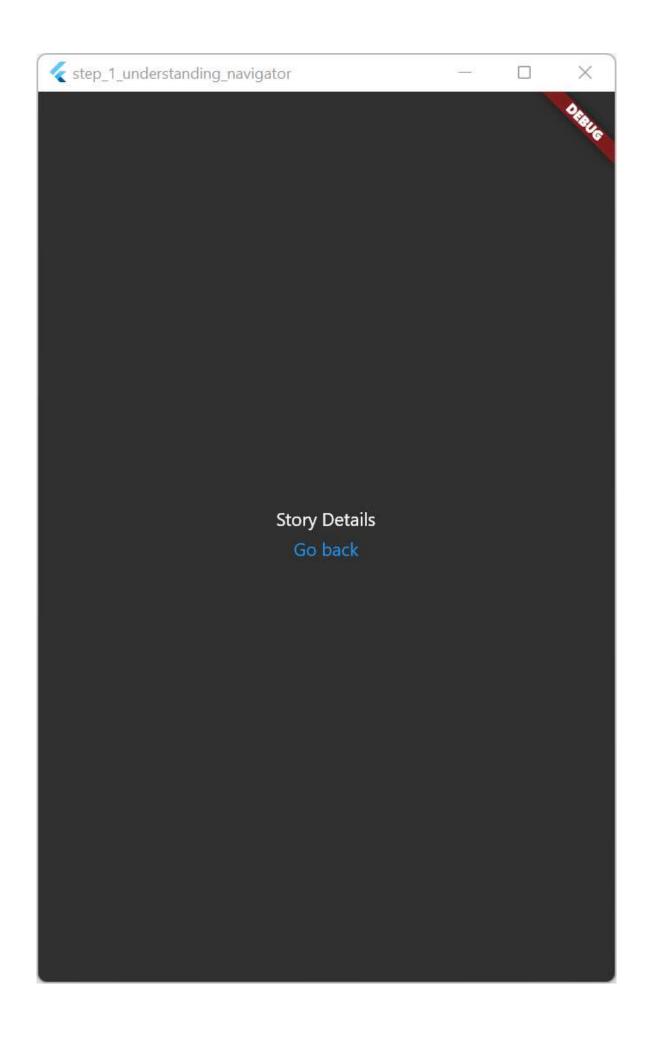

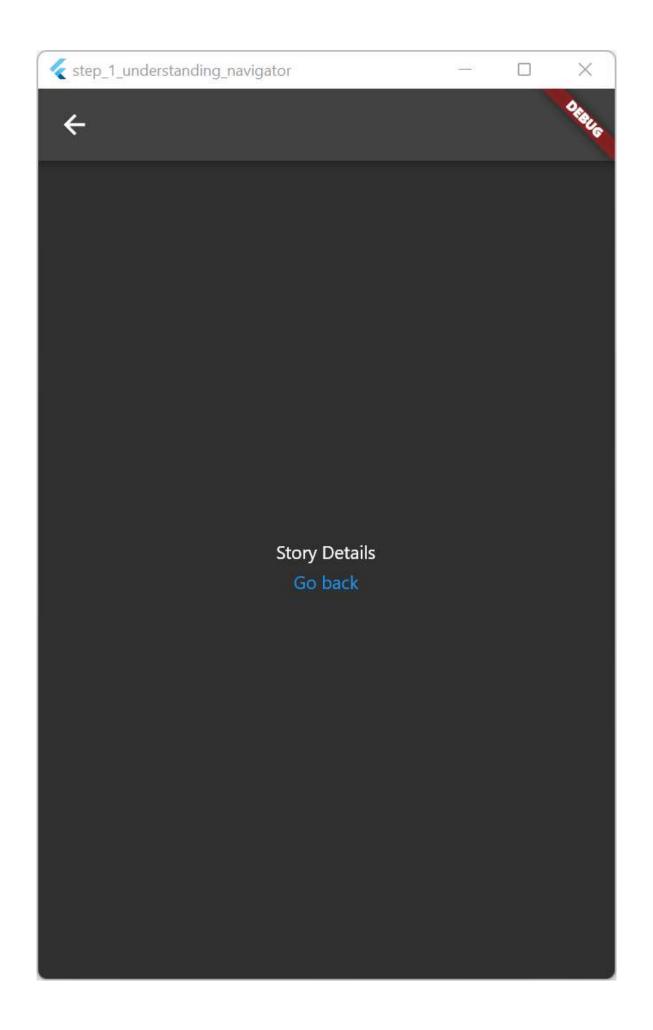

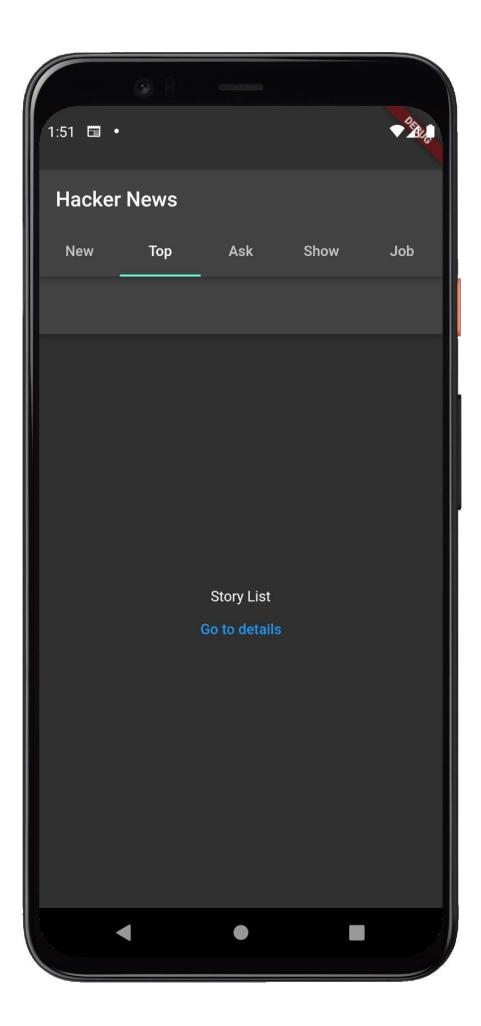

| • 8 —                                                                                         |        |
|-----------------------------------------------------------------------------------------------|--------|
| 11:49 🌣 •                                                                                     | - Star |
|                                                                                               |        |
| New Top Ask Show Job                                                                          |        |
| Nebula Graph Cloud is now available on<br>the Azure marketplace<br>0 comments                 | Ð      |
| Overcoming Imposter Syndrome<br>0 comments                                                    | Ð      |
| Between Toy and Radio on Wikipedia<br>0 comments                                              | Ð      |
| Conveyer.js: Drag gestures to your Native<br>Scroll<br>0 comments                             | Ð      |
| iOS 15.4: Unlock Your iPhone with a Mask<br>On, Siri's New Voice<br><sup>0</sup> comments     | Ð      |
| Fewer beans for your buck: Food price<br>spike forces rethink in Eastern Europe<br>0 comments | Ð      |
| Show HN: My Single-file HTML and<br>VueJS website template<br>0 comments                      | Ð      |
| Why Potassium Iodide pills are suddenly<br>in high-demand<br>0 comments                       | €      |
| Social Rules at Recurse Center                                                                | ح      |
|                                                                                               |        |

| Hack                                                                                                    | er News                         |                   |                                       |       |
|----------------------------------------------------------------------------------------------------|---------------------------------|-------------------|---------------------------------------|-------|
| New                                                                                                    | Тор                             | Ask               | Show                                  | Job   |
| A set of the set of the set of | <b>ker News</b><br>past   comme | ents   ask   show | /   jobs   submit                     | login |
|                                                                                                    |                                 |                   |                                       |       |
| add                                                                                                    | comment                         |                   |                                       |       |
|                                                                                                    | Application                     |                   | r YC Summer 2<br>  Legal   Apply to ' |       |

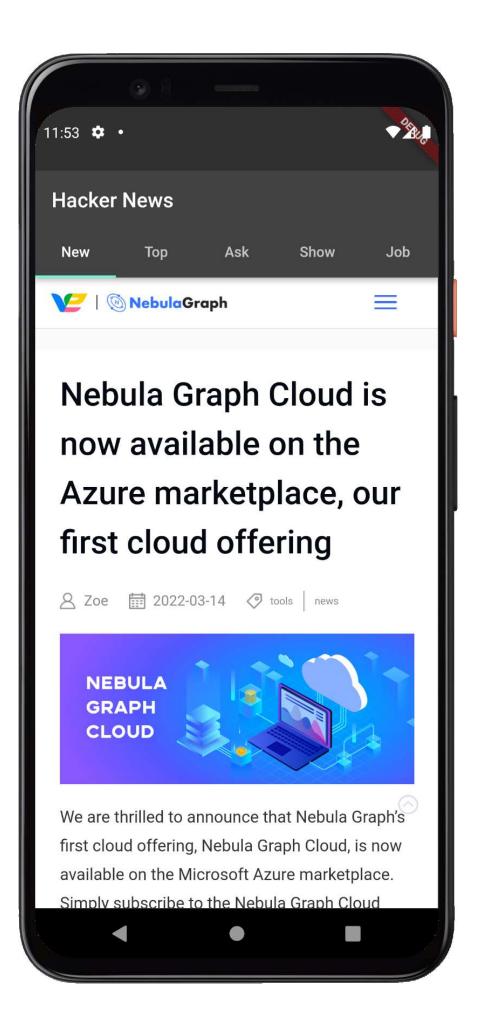

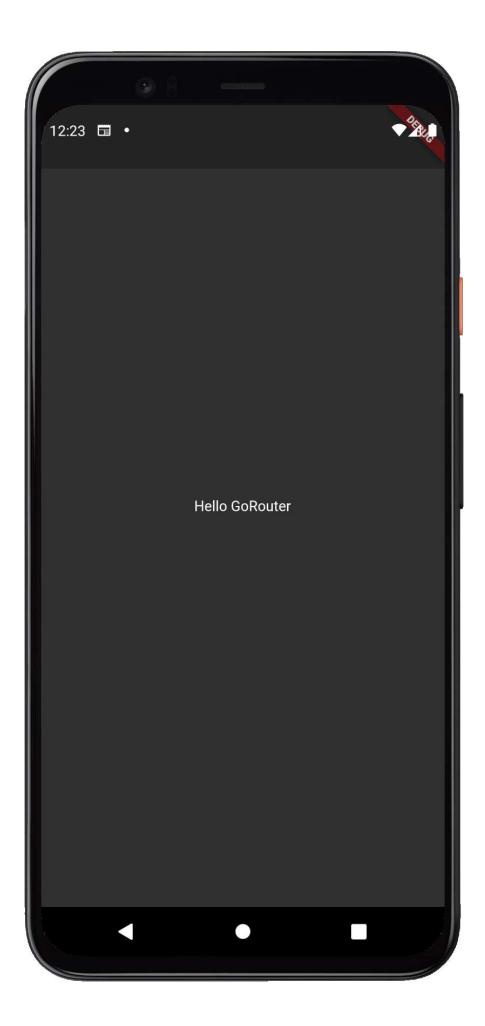

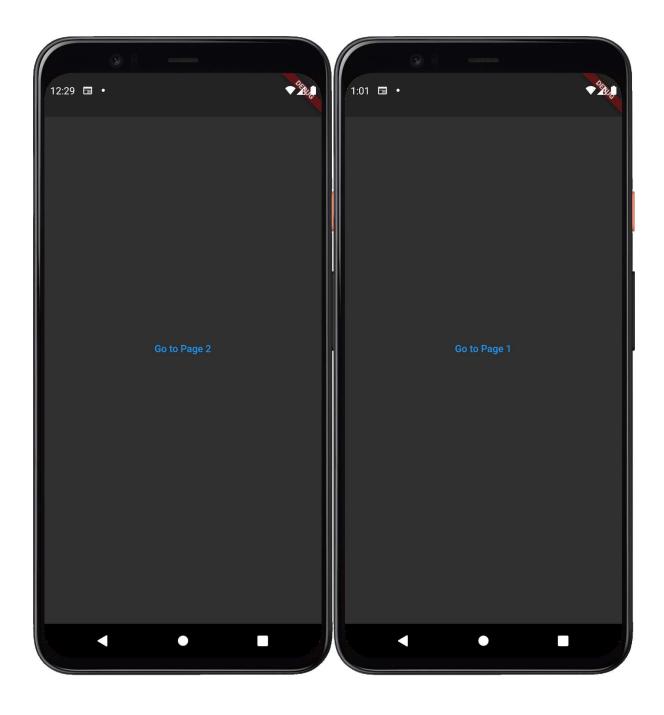

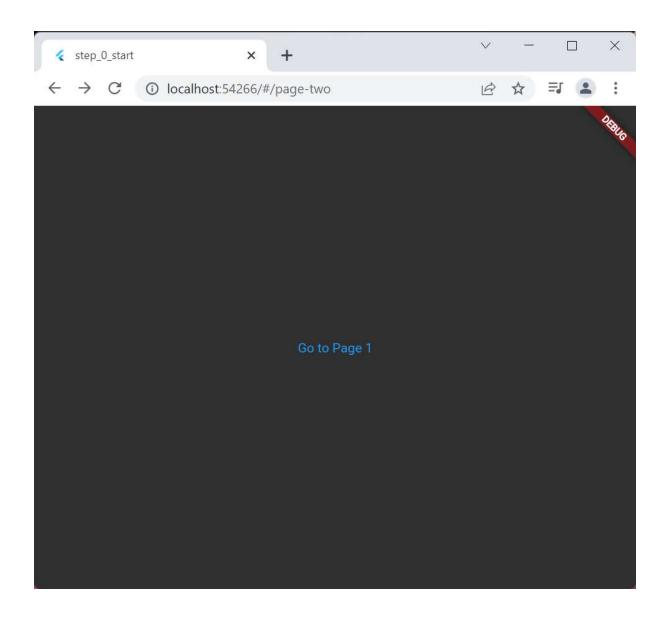

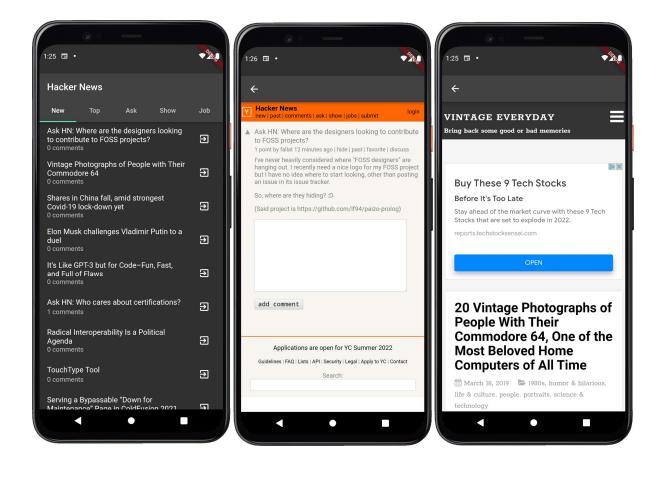

## Chapter 6: Building a Simple Contact Application with Forms and Gestures

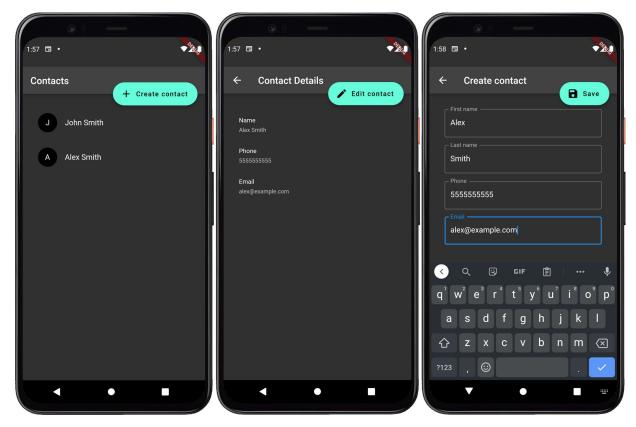

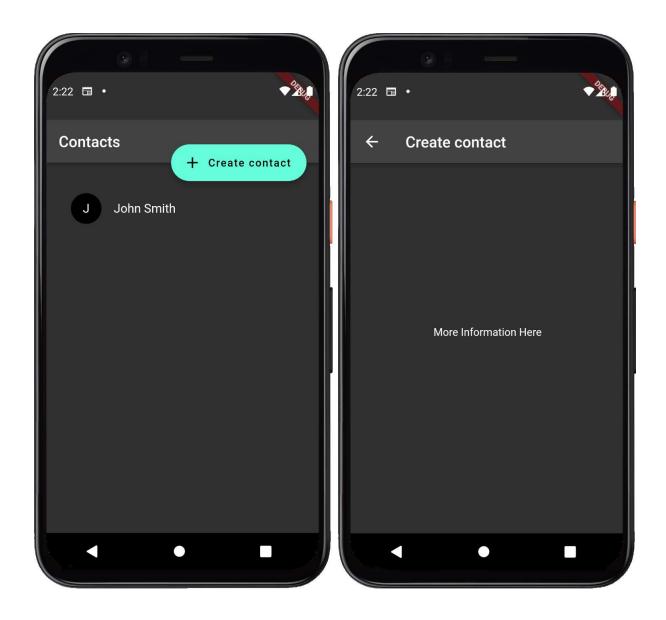

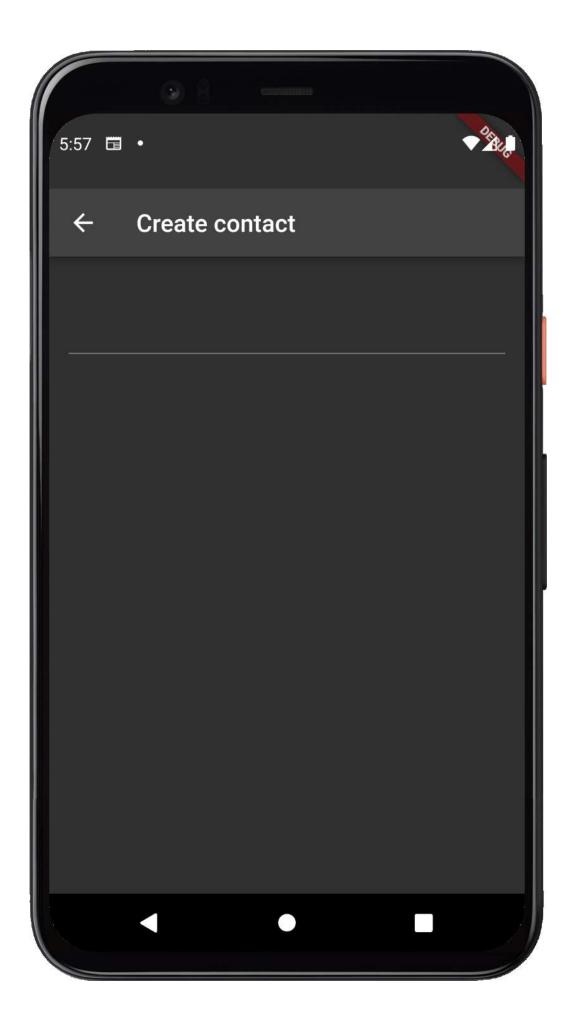

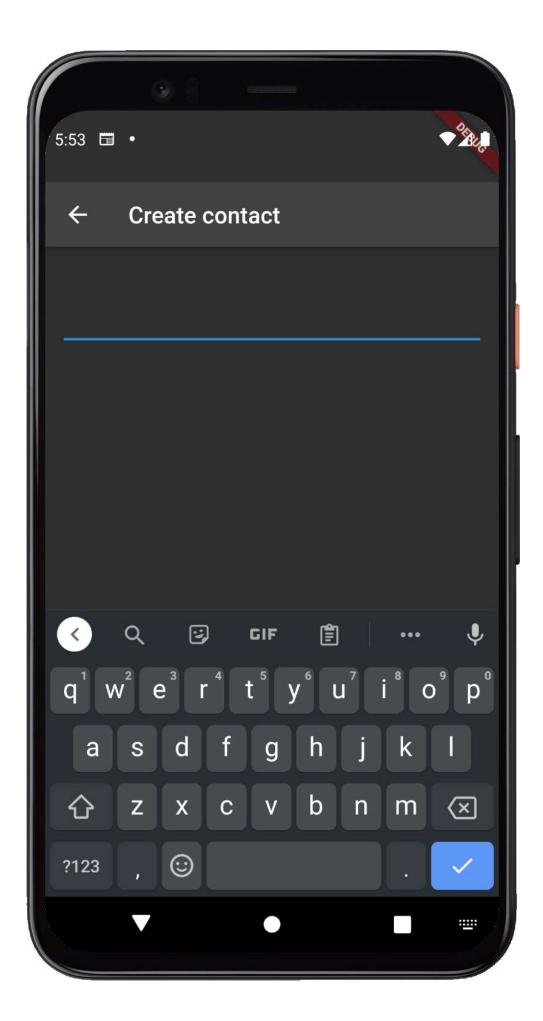

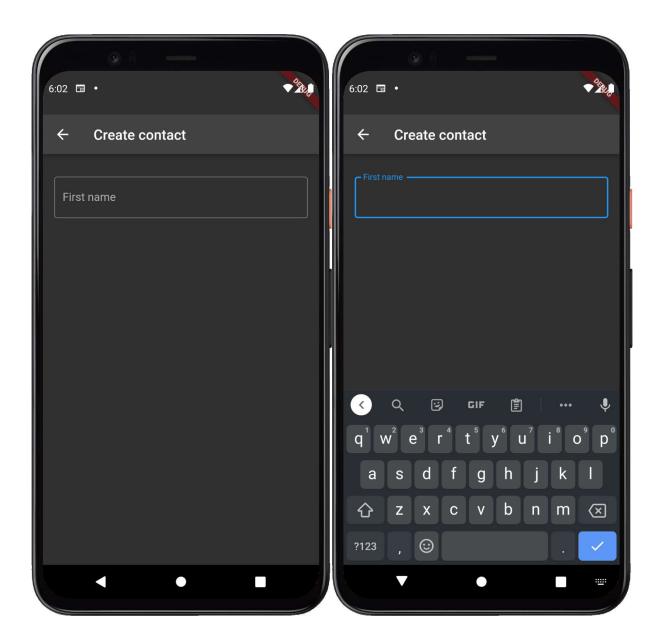

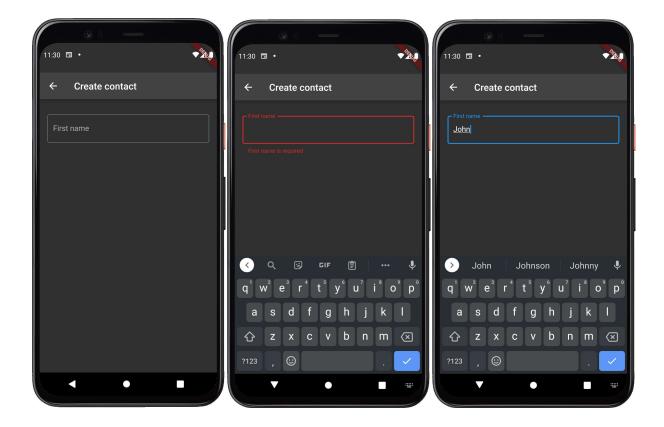

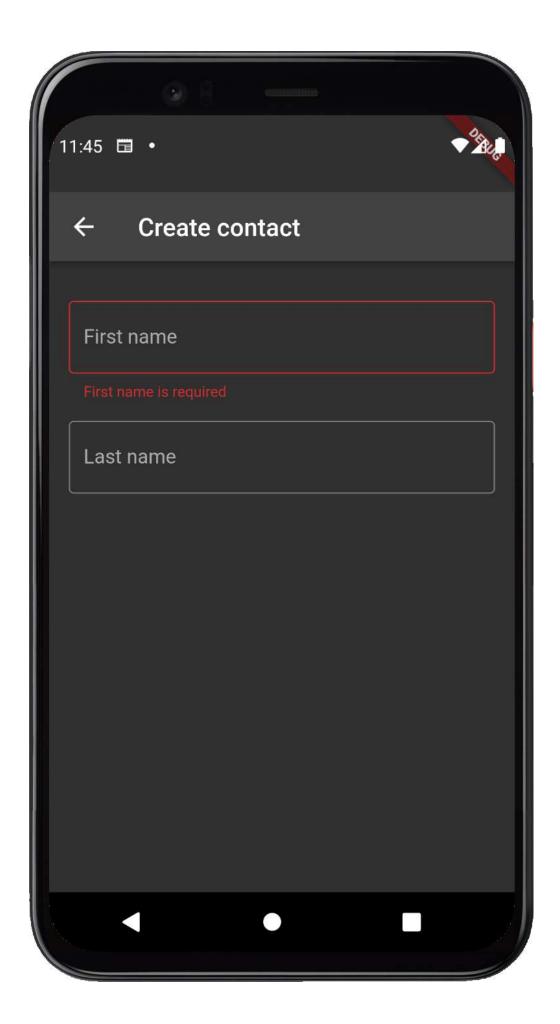

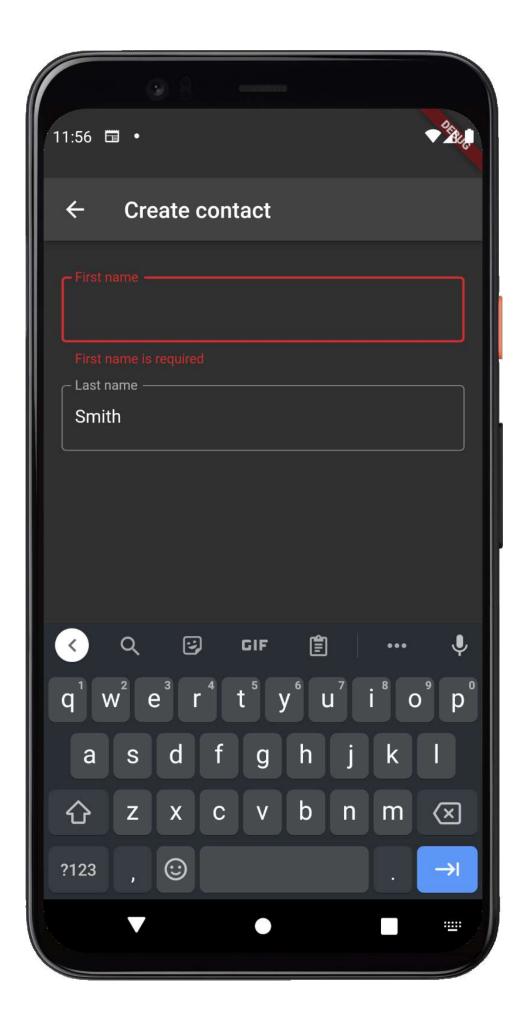

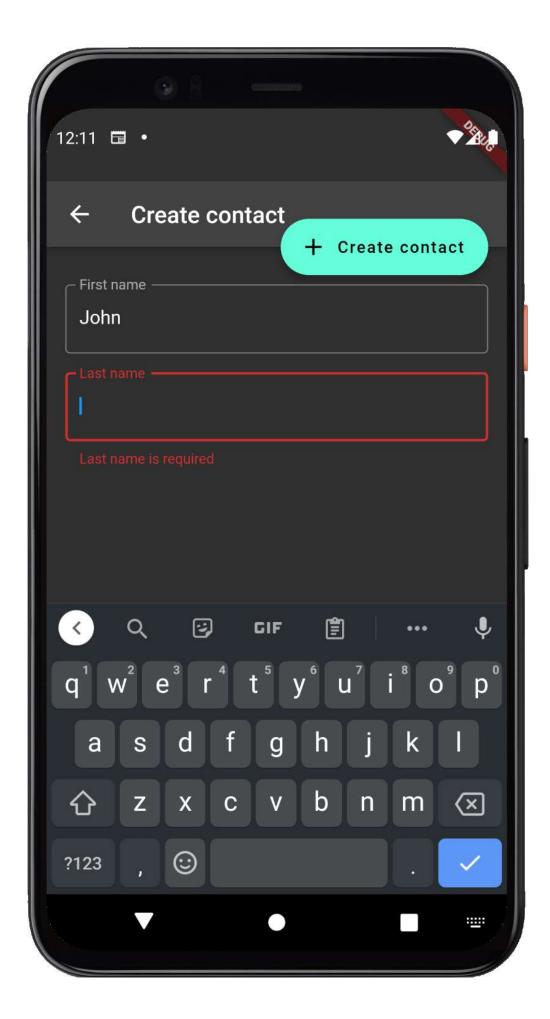

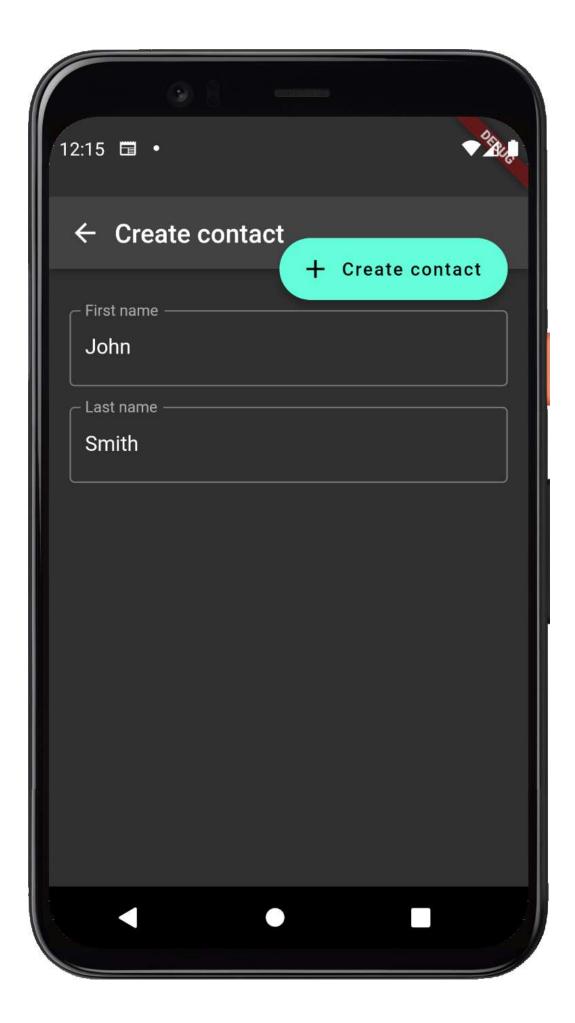

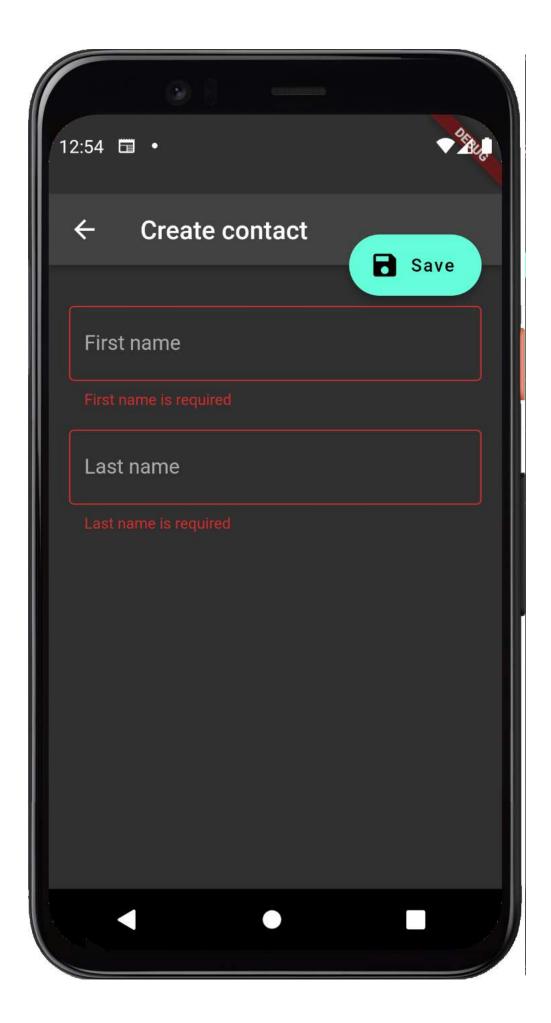

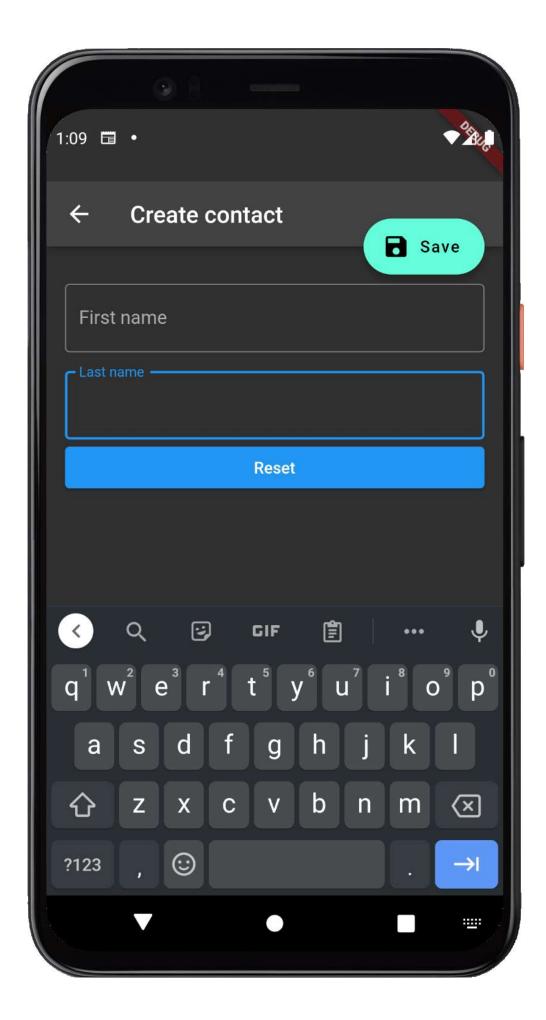

| 1:26 🖬 • 🔶                                                                                                    | 1:27 🖬 •                                                                       |
|----------------------------------------------------------------------------------------------------|--------------------------------------------------------------------------------|
| ← Create contact                                                                                                    | ← Create contact                                                               |
|                                                                                                    | First name                                                                     |
| Phone                                                                                                    | Last name<br>Last name is required                                             |
| Email                                                                                                    | Phone Please provide a valid phone number                                      |
| < Q 🖸 GIF 🗐 4                                                                                                    | Email Please provide a valid email address C C C C C C C C C C C C C C C C C C |
| q <sup>1</sup> w <sup>2</sup> e <sup>3</sup> r <sup>4</sup> t <sup>5</sup> y <sup>6</sup> u <sup>7</sup> i <sup>8</sup> o <sup>9</sup> p <sup>0</sup><br>a s d f g h j k l | $q^1 w^2 e^3 r^4 t^5 y^6 u^7 i^8 o^9 p^0$<br>a s d f g h j k l                 |
| $ \begin{array}{c ccccccccccccccccccccccccccccccccccc$                                                                                                    | $ \begin{array}{cccccccccccccccccccccccccccccccccccc$                          |
|                                                                                                    |                                                                                |

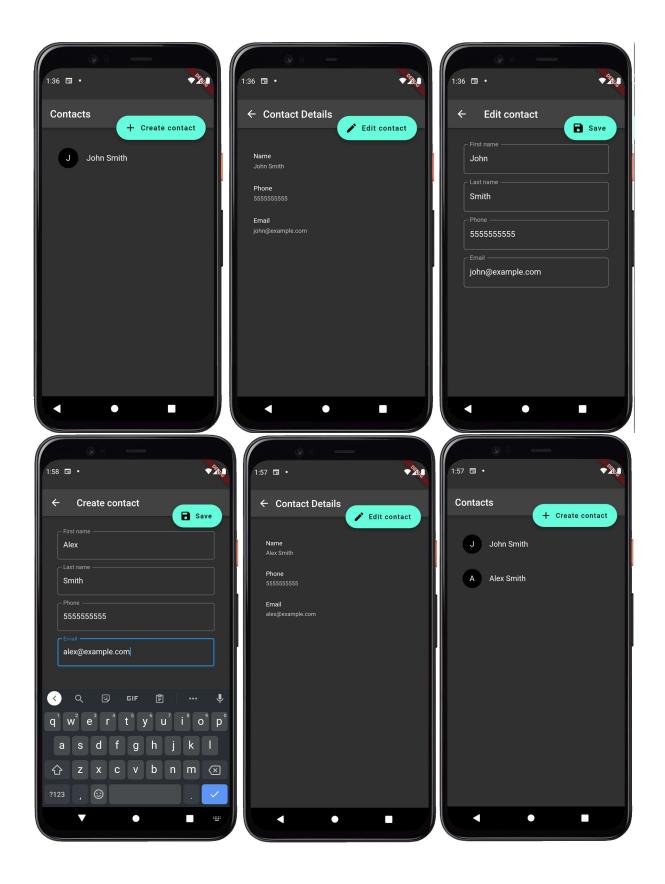

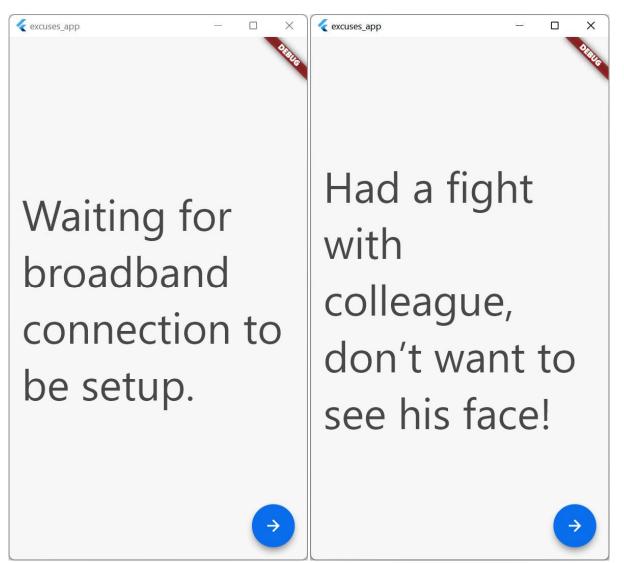

### **Chapter 7: Building an Animated Excuses Application**

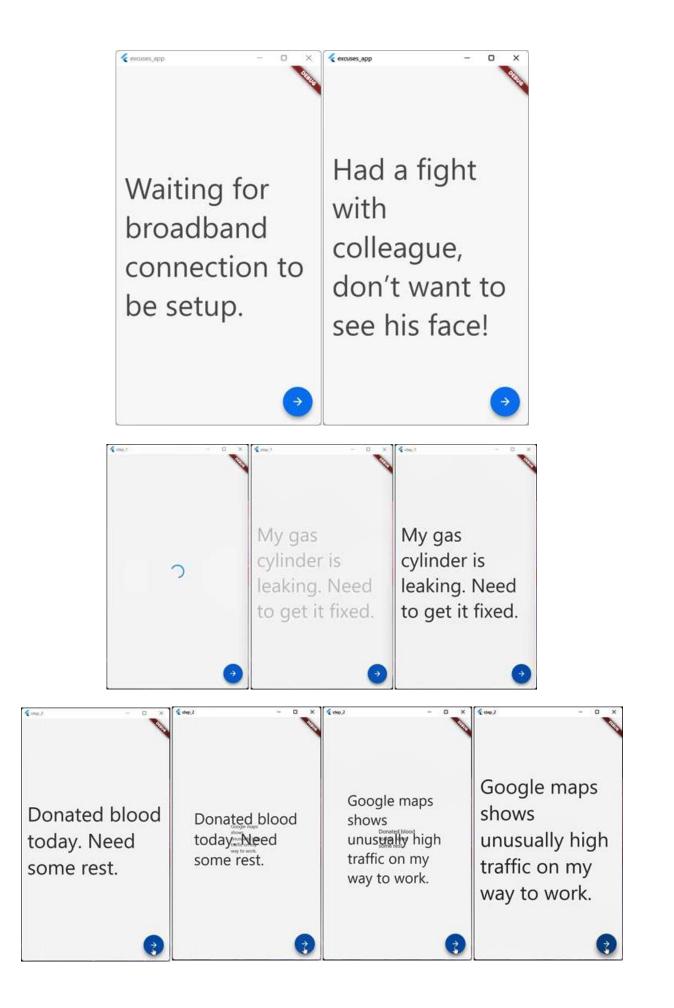

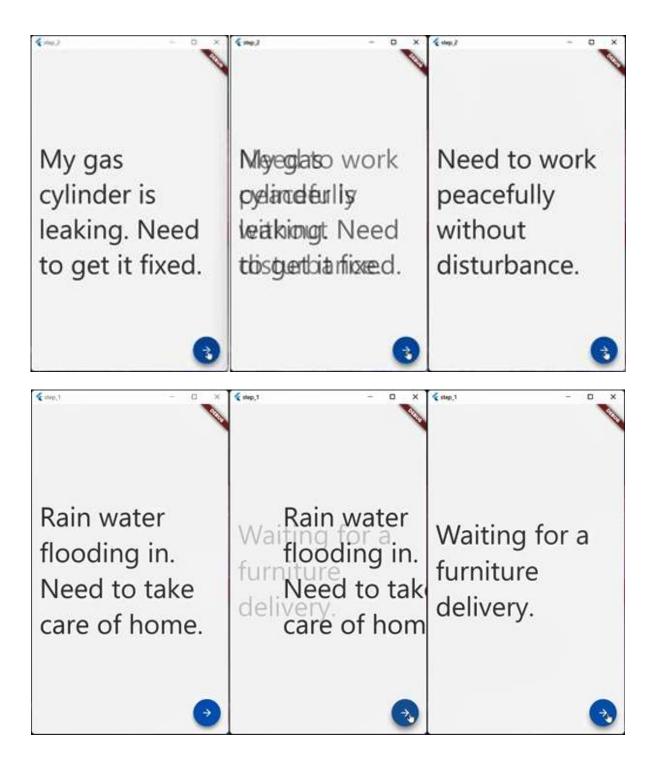

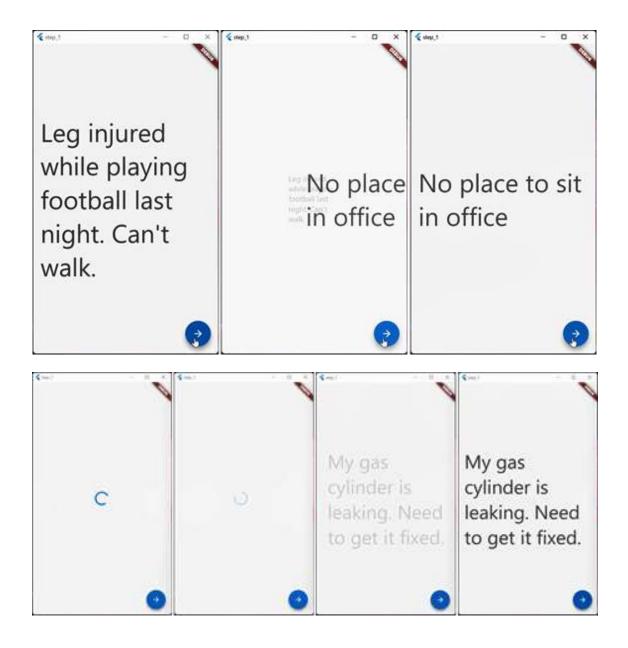

## Chapter 8: Build an Adaptive, Responsive Note Taking Application with Flutter & Dart Frog

| 12:57 ♦ .       ● ▲ ●         Notes       =         Ipsum faucibus vitae aliquet nec ullamcorper.                                                                                                    | <ul> <li>★</li> <li>Title</li> <li>Ipsum faucibus vitae aliquet nec ullamcorper.</li> <li>Note</li> <li>Nec nam aliquam sem et. Aliquet nec ullamcorper sit amet risus nullam eget felis eget. Ut etiam sit amet nisl purus in mollis nunc. At augue eget arcu dictum varius duis at</li> </ul> |
|----------------------------------------------------------------------------------------------------|----------------------------------------------------------------------------------------------------|
| Suspendisse interdum consectetur libero id faucibus<br>nisl tincidunt eget nullam.<br>Et netus et malesuada fames ac turpis. Donec massa<br>sapien faucibus et molestie. Vitae tempus quam<br>pellentesque nec nam aliquam sem et tortor. Quam<br>lacus suspendisse faucibus interdum pos<br>Vel risus commodo viverra maecenas ac | Save                                                                                                    |

| <pre>{ notes_app</pre>                                                                                                    | X                                                                                                    | 🕻 notes_app – 🗆 X                                                                                                    |
|----------------------------------------------------------------------------------------------------|----------------------------------------------------------------------------------------------------|----------------------------------------------------------------------------------------------------|
| Notes                                                                                                    | -                                                                                                    | ÷                                                                                                    |
|                                                                                                    | Add note                                                                                                    | c Title                                                                                                    |
| lpsum faucibus vitae aliquet nec<br>ullamcorper.                                                                                                    | Tincidunt eget nullam non nisi est sit amet.                                                                                                    | Ipsum faucibus vitae aliquet nec ullamcorper.                                                                                                    |
| Nec nam aliquam sem et. Aliquet nec<br>ullamcorper sit amet risus nullam<br>eget felis eget. Ut etiam sit amet nisl<br>purus in mollis nunc. At augue eget  | Elit pellentesque habitant morbi<br>tristique senectus. Posuere ac ut<br>consequat semper viverra nam libero.<br>Praesent tristique magna sit amet | Note<br>Nec nam aliquam sem et. Aliquet nec ullamcorper sit amet risus<br>nullam eget felis eget. Ut etiam sit amet nisl purus in mollis nunc.<br>At augue eget arcu dictum varius duis at consectetur. Turpis |
| Praesent semper feugiat nibh sed<br>pulvinar proin gravida hendrerit                                                                                        | Netus et malesuada fames ac turpis egestas sed tempus urna.                                                                                        | massa tincidunt dui ut ornare lectus sit amet est.                                                                                                    |
| Fusce ut placerat orci nulla. Viverra<br>aliquet eget sit amet. Ipsum dolor sit<br>amet consectetur adipiscing elit ut<br>aliquam purus. Id semper risus in | Consectetur purus ut faucibus<br>pulvinar elementum integer enim<br>neque. Tellus molestie nunc non<br>blandit massa enim nec dui nunc. Id         |                                                                                                    |
| Suspendisse interdum consectetur<br>libero id faucibus nisl tincidunt eget                                                                                  | Vel risus commodo viverra maecenas accumsan lacus.                                                                                                 |                                                                                                    |
| Et netus et malesuada fames ac<br>turpis. Donec massa sapien faucibus<br>et molestie. Vitae tempus quam<br>pellentesque nec nam aliquam sem                 | Massa enim nec dui nunc mattis<br>enim. Fermentum posuere urna nec<br>tincidunt. Dictum non consectetur a<br>erat nam at lectus urna duis. Blandit |                                                                                                    |
| In ante metus dictum at tempor.                                                                                                    | Mattis rhoncus urna neque viverra justo.                                                                                                    |                                                                                                    |

### Notes

Sem fringilla ut morbi tincidunt.

Diam vel quam elementum pulvinar etiam non quam lacus suspendisse. Quam vulputate dignissim suspendisse in est ante in nibh. Egestas diam in arcu cursus euismod. ...

Viverra tellus in hac habitasse platea dictumst vestibulum.

Eget nunc lobortis mattis aliquam faucibus purus in massa. Lectus sit amet est placerat in egestas erat. Velit euismod in pellentesque massa. Purus in massa tempor nec. Sed se...

Eu augue ut lectus arcu bibendum at.

Molestie at elementum eu facilisis sed odio morbi quis commodo. Orci porta non pulvinar neque laoreet suspendisse interdum consectetur. Nisi est sit amet facilisis magn...

Consectetur a erat nam at lectus urna duis convallis convallis.

A lacus vestibulum sed arcu non. At ultrices mi tempus imperdiet nulla malesuada pellentesque elit. Quis lectus nulla at volutpat diam ut. Ante in nibh mauris cursus. Tincidu...

Non sodales neque sodales ut etiam sit amet nisl purus.

Vulputate mi sit amet mauris commodo quis. Eu tincidunt tortor aliquam nulla facilisi cras. Id volutpat lacus laoreet non curabitur gravida arcu ac. Consectetur adipiscing

Add note

Laoreet sit amet cursus sit amet accum sit.

### - Title

<

Sem fringilla ut morbi tincidunt.

Note -

Diam vel quam elementum pulvinar etiam non quam lacus suspendisse. Quam vulputate dignissim suspendisse in est ante in nibh.

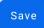

| ( notes_app                                                                                                    |                  | Ŷ             | -         |           | ×       |
|----------------------------------------------------------------------------------------------------|------------------|---------------|-----------|-----------|---------|
| Notes                                                                                                    |                  |               |           |           |         |
| Elit pellentesque habitant morbi tristique senectus.                                                                                                    |                  |               |           |           |         |
| Velit euismod in pellentesque massa. Ornare massa eget egestas purus. Neque viverra justo nec ultrices dui sapien eget<br>viverra nibh cras pulvinar mattis nunc sed.                                                                           | . Diam maece     | nas sed en    | im ut se  | m viverra | a. Quis |
| Sodales ut eu sem integer vitae.                                                                                                    |                  |               |           |           |         |
| Erat imperdiet sed euismod nisi porta lorem mollis. Sed lectus vestibulum mattis ullamcorper velit sed ullamcorper morl<br>in. Nunc sed blandit libero volutpat sed. Adipiscing elit ut aliquam purus sit.                                      | oi. Nunc loboi   | rtis mattis a | aliquam   | faucibus  | purus   |
| Facilisi cras fermentum odio eu feugiat pretium nibh ipsum consequat.                                                                                                    |                  |               |           |           |         |
| Eu augue ut lectus arcu bibendum at. Ut ornare lectus sit amet. Diam donec adipiscing tristique risus nec feugiat in. Vel<br>arcu. Pulvinar etiam non quam lacus.                                                                               | facilisis volutp | oat est velit | egestas   | dui id o  | rnare   |
| Cras fermentum odio eu feugiat pretium.                                                                                                    |                  |               |           |           |         |
| Elit at imperdiet dui accumsan sit amet nulla. Eu turpis egestas pretium aenean pharetra magna ac placerat vestibulum.<br>Orci porta non pulvinar neque laoreet suspendisse interdum consectetur. Odio ut sem nulla pharetra diam sit amet nisl |                  | esque digni   | issim en  | im sit am | net.    |
| Et malesuada fames ac turpis egestas maecenas.                                                                                                    |                  |               |           |           |         |
| Consectetur purus ut faucibus pulvinar elementum integer enim. Dolor sed viverra ipsum nunc aliquet bibendum enim f<br>una porttitor rhoncus dolor purus non. Placerat duis ultricies lacus sed turpis tincidunt id.                            | acilisis. Id dia | m vel quan    | n elemer  | ntum. Fri | ngilla  |
| Dapibus ultrices in iaculis nunc sed augue.                                                                                                    |                  |               |           |           |         |
| Consectetur a erat nam at lectus urna duis convallis convallis. Ornare arcu dui vivamus arcu felis. Enim lobortis scelerisqu<br>Dictum fusce ut placerat orci nulla pellentesque. Ipsum nunc aliquet bibendum enim facilisis.                   | ue fermentum     | ı dui faucib  | us in ori | nare qua  | m.      |
| Eu consequat ac felis donec.                                                                                                    |                  |               |           |           |         |
| Duis ut diam quam nulla porttitor massa id. Sit amet venenatis urna cursus eget nunc scelerisque. Aliquam id diam mae<br>ridiculus mus. Praesent tristique magna sit amet purus gravida quis blandit.                                           | cenas ultricies  | s. Dis partu  | rient     | Add no    | te      |
| <pre>&lt; notes app</pre>                                                                                                    | N                | -             | _1/       |           | ×       |
|                                                                                                    | 5                |               |           |           |         |
| ←                                                                                                    |                  |               |           |           |         |
| Title                                                                                                    |                  |               |           |           |         |
|                                                                                                    |                  |               |           |           |         |
|                                                                                                    |                  |               |           |           |         |
| Note                                                                                                    |                  |               |           |           |         |

| < notes_app                                                                                                    |                                                                                                    | – – ×                                                                                                    |
|----------------------------------------------------------------------------------------------------|----------------------------------------------------------------------------------------------------|----------------------------------------------------------------------------------------------------|
| Notes                                                                                                    |                                                                                                    |                                                                                                    |
| Ipsum faucibus vitae aliquet nec<br>ullamcorper.<br>Nec nam aliquam sem et. Aliquet nec<br>ullamcorper sit amet risus nullam eget felis<br>eget. Ut etiam sit amet nisl purus in mollis<br>nunc. At augue eget arcu dictum varius dui                   | Tincidunt eget nullam non nisi est sit amet.<br>Elit pellentesque habitant morbi tristique<br>senectus. Posuere ac ut consequat semper<br>viverra nam libero. Praesent tristique magna<br>sit amet purus gravida quis blandit. Velit          | Praesent semper feugiat nibh sed pulvinar<br>proin gravida hendrerit lectus.<br>Fusce ut placerat orci nulla. Viverra aliquet<br>eget sit amet. Ipsum dolor sit amet<br>consectetur adipiscing elit ut aliquam purus.<br>Id semper risus in hendrerit gravida. Nulla |
| Suspendisse interdum consectetur libero id<br>faucibus nisl tincidunt eget nullam.<br>Et netus et malesuada fames ac turpis.<br>Donec massa sapien faucibus et molestie.<br>Vitae tempus quam pellentesque nec nam<br>aliquam sem et tortor. Quam lacus | Netus et malesuada fames ac turpis egestas<br>sed tempus urna.<br>Consectetur purus ut faucibus pulvinar<br>elementum integer enim neque. Tellus<br>molestie nunc non blandit massa enim nec<br>dui nunc. Id velit ut tortor pretium. Gravida | Vel risus commodo viverra maecenas<br>accumsan lacus.<br>Massa enim nec dui nunc mattis enim.<br>Fermentum posuere urna nec tincidunt.<br>Dictum non consectetur a erat nam at lectus<br>urna duis. Blandit turpis cursus in hac                                     |
| Mattis rhoncus urna neque viverra justo.<br>Facilisi etiam dignissim diam quis enim<br>lobortis scelerisque. Erat velit scelerisque in                                                                                                    | In ante metus dictum at tempor.<br>Ultrices sagittis orci a scelerisque. Est<br>pellentesque elit ullamcorper dignissim cras<br>tincidunt lobortis feugiat. Ac tortor vitae                                                                   | Eu scelerisque felis imperdice<br>fermentum leo. Add note<br>Portitior lacus luctus accumsan tortor. Wass                                                                                                    |

#### < notes\_app

| otes                                                                                                    |                                                                                                    |                                                                                                    |                                                                                                    |
|----------------------------------------------------------------------------------------------------|----------------------------------------------------------------------------------------------------|----------------------------------------------------------------------------------------------------|----------------------------------------------------------------------------------------------------|
| Ipsum faucibus vitae aliquet nec<br>ullamcorper.<br>Nec nam aliquam sem et. Aliquet nec<br>ullamcorper sit amet risus nullam eget felis<br>eget. Ut etiam sit amet nisi purus in mollis<br>nunc. At augue eget arcu dictum varius dui<br>Vel risus commodo viverra maecenas<br>accumsan lacus.<br>Massa enim nec dui nunc mattis enim.<br>Fermentum posuere urna nec tincidunt. | Tincidunt eget nullam non nisi est sit amet.<br>Elit pellentesque habitant morbi tristique<br>senectus. Posuere ac ut consequat semper<br>viverra nam libero. Praesent tristique magna<br>sit amet purus gravida quis blandit. Velit<br>Suspendisse interdum consectetur libero id<br>faucibus nisl tincidunt eget nullam.<br>Et netus et malesuada fames ac turpis.<br>Donec massa sapien faucibus et molestie.<br>Vitae tempus quam pellentesque nec nam | Praesent semper feugiat nibh sed pulvinar<br>proin gravida hendrerit lectus.<br>Fusce ut placerat orci nulla. Viverra aliquet<br>eget sit amet. Ipsum dolor sit amet<br>consectetur adipiscing elit ut aliquam purus.<br>Id semper risus in hendrerit gravida. Nulla<br>In ante metus dictum at tempor.<br>Ultrices sagittis orci a scelerisque. Est<br>pellentesque elit ullamcorper dignissim cras<br>tincidunt lobortis feugiat. Ac tortor vitae | Netus et malesuada fames ac turpis egestas<br>sed tempus urna.<br>Consectetur purus ut faucibus pulvinar<br>elementum integer enim neque. Tellus<br>molestie nunc non blandit massa enim nec<br>dui nunc. Id velit ut tortor pretium. Gravida<br>Mattis rhoncus urna neque viverra justo.<br>Facilisi etiam dignissim diam quis enim<br>lobortis scelerisque. Erat velit scelerisque in<br>dictum non. Consectetur purus ut faucibus |
| Dictum non consectetur a erat nam at lectus<br>urna duis. Blandit turpis cursus in hac                                                                                                    | aliquam sem et tortor. Quam lacus<br>Eu scelerisque felis imperdiet proin<br>fermentum leo.<br>Portitior lacus luctus accumsan tortor. Massa<br>ultricies mi quis hendrerit dolor. Maecenas<br>pharetra convallis posuere morbi leo urna.<br>Volutpat commodo sed eqestas eqestas                                                                                                    | purus faucibus ornare. Tempus imperdiet<br>Ut porttitor leo a diam sollicitudin tempor id<br>eu nisl.<br>Tempor id eu nisl nunc mi ipsum. In nibh<br>mauris cursus mattis molestie. Viverra justo<br>nec ultrices dui sapien eget mi. Sem integer<br>vitae justo eqet magna. Sed sed risus                                                                                                    | pulvinar elementum integer enim neque. U                                                                                                    |

- 🗆 X

×

| Notes                                                                                                    |                                                                                                    |                                                                                                    |
|----------------------------------------------------------------------------------------------------|----------------------------------------------------------------------------------------------------|----------------------------------------------------------------------------------------------------|
|                                                                                                    |                                                                                                    | 8:02 🌣 • 🔍                                                                                                    |
| Tristique senectus et netus et<br>malesuada fames ac.                                                                                                    | Lorem dolor sed viverra ipsum nunc aliquet.                                                                                                    | 0.02                                                                                                    |
| In vitae turpis massa sed<br>elementum tempus egestas.<br>Ipsum nunc aliquet bibendum<br>enim facilisis gravida. Urna nequ                                                                                 | Vitae et leo duis ut diam quam<br>nulla porttitor massa. Ullamcorper<br>dignissim cras tincidunt lobortis<br>feugiat vivamus at. Nunc sed veli                                                                       | Notes =                                                                                                    |
| Amet cursus sit amet dictum sit<br>amet justo donec.<br>Venenatis a condimentum vitae<br>sapien pellentesque habitant. At<br>urna condimentum mattis<br>pellentesque id nibh tortor. Erat                  | Diam donec adipiscing tristique<br>risus nec feugiat in fermentum.<br>Tellus molestie nunc non blandit<br>massa enim nec dui. In nisl nisi<br>scelerisque eu ultrices vitae auctor<br>eu augue. Feugiat nisl pretium | Tristique senectus et netus et malesuada fames ac.<br>In vitae turpis massa sed elementum tempus egestas.<br>Ipsum nunc aliquet bibendum enim facilisis gravida. Urna<br>neque viverra justo nec ultrices dui sapien eget. Aliquam<br>faucibus purus in massa tempor nec feugiat nisl pretium                          |
| Erat velit scelerisque in dictum<br>non.<br>Mi eget mauris pharetra et. Dui<br>faucibus in ornare quam viverra<br>orci sagittis eu. Pellentesque<br>dignissim enim sit amet venenati                       | Purus gravida quis blandit turpis<br>cursus in hac habitasse.<br>Sed viverra tellus in hac habitasse<br>platea. Urna cursus eget nunc<br>scelerisque viverra mauris in<br>aliquam sem. Aliquet risus feugia          | Lorem dolor sed viverra ipsum nunc aliquet.<br>Vitae et leo duis ut diam quam nulla porttitor massa.<br>Ullamcorper dignissim cras tincidunt lobortis feugiat<br>vivamus at. Nunc sed velit dignissim sodales ut. Magna<br>fermentum iaculis eu non diam. Metus aliquam eleifend                                       |
| Arcu non sodales neque sodales<br>ut etiam sit.<br>Facilisis leo vel fringilla est<br>ullamcorper eget. Eget sit amet<br>tellus cras adipiscing enim eu.<br>Scelerisque viverra mauris in                  | Nunc sed velit dignissim sodales<br>ut eu sem integer.<br>Eget felis eget nunc lobortis mattis<br>aliquam faucibus. Enim nec dui<br>nunc mattis enim ut tellus. Egestas<br>sed sed risus pretium quam                | Amet cursus sit amet dictum sit amet justo donec.<br>Venenatis a condimentum vitae sapien pellentesque<br>habitant. At urna condimentum mattis pellentesque id nibh<br>tortor. Erat imperdiet sed euismod nisi porta lorem mollis.<br>Molestie at elementum eu facilisis sed odio morbi                                |
| Eleifend quam adipiscing vitae<br>proin sagittis nisl rhoncus.<br>In mollis nunc sed id semper.<br>Lectus sit amet est placerat in<br>egestas erat. Mi proin sed libero<br>enim. Nibh ipsum consequat nisl | Et netus et malesuada fames ac<br>turpis.<br>Est ultricies integer quis auctor elit<br>sed. Egestas erat imperdiet sed<br>euismod nisi porta lorem mollis<br>aliquam. Mauris ultrices eros in                        | Diam donec adipiscing tristique risus nec feugiat in<br>fermentum.<br>Tellus molestie nunc non blandit massa enim nec dui. In<br>nisl nisi scelerisque eu ultrices vitae auctor eu augue.<br>Feugiat nisl pretium fusce id velit ut. Enim blandit volutpat<br>maecenas volutpat blandit aliquam etiam erat velit. Quis |
| test test                                                                                                    | test<br>test2                                                                                                    | Erat velit scelerisque in dictum non.<br>Mi eget mauris pharetra et. Dui faucibus in ornare quam<br>viverra orci sagittis eu. Pellentesque dignissim enim sit<br>amet venenatis urna cursus eget nunc. Egestas fringilla                                                                                               |
| test                                                                                                    | test2                                                                                                    | phasellus faucibus scelerisque eleifend donec pretium                                                                                                    |
| Nuc sed velit dignissim sodales ut<br>eu sem integer.<br>Eget felis eget nunc lobortis mattis<br>aliguam faucibus. Enim nec dui                                                                            | Tristiq senectus et netus et<br>malesuada fames ac.<br>In vitae turpis massa sed<br>elementum tempus eqestas.                                                                                                    | Purus gravida quis blandit turpis cursus in Add note<br>Sed viverra tellus in hac habitasse platea. Unite cursus eget                                                                                                    |
| nunc mattis enim ut tellus. Egestas<br>sed sed risus pretium quam                                                                                                    | lpsum nunc aliquet<br>enim facilisis g                                                                                                    |                                                                                                    |

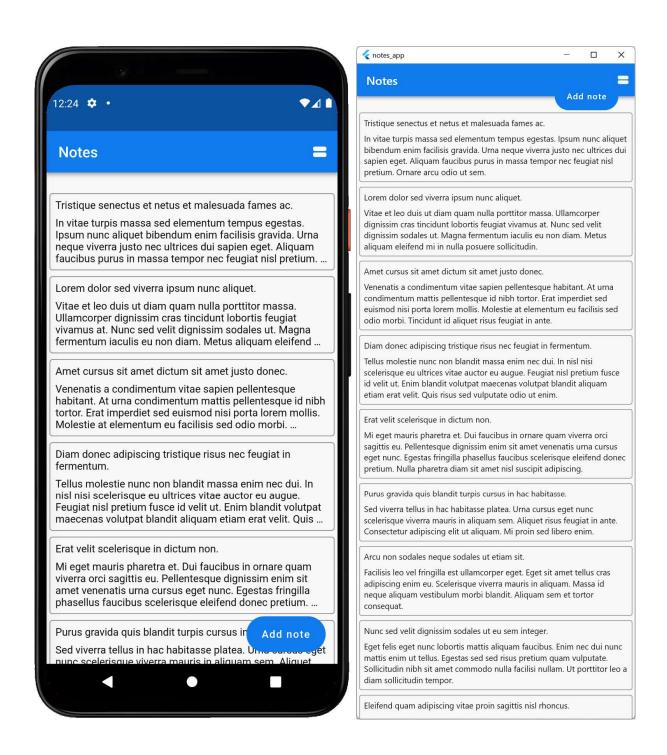

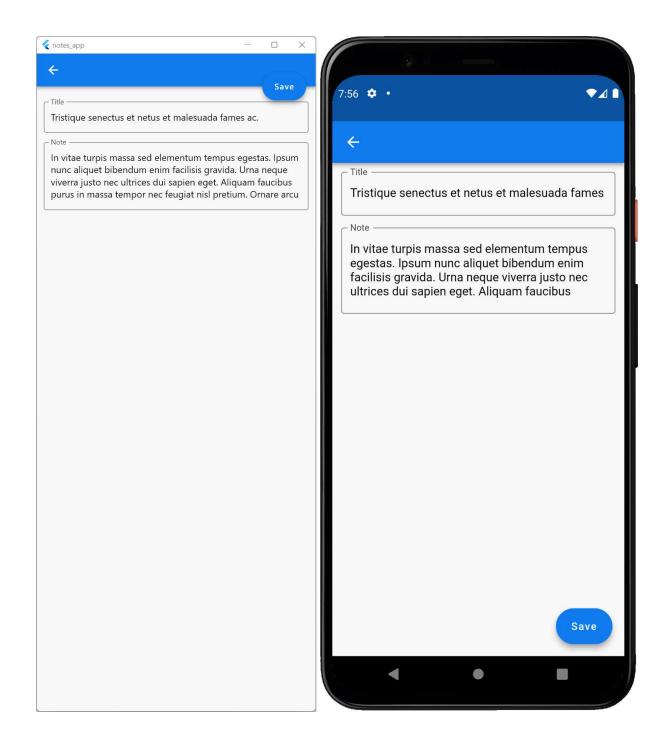

| < notes_app |       |      |      | $\searrow$ | 8 <del>7—0</del> 9 |      | ×    |
|-------------|-------|------|------|------------|--------------------|------|------|
| ÷           |       |      |      |            |                    |      |      |
|             |       |      |      |            |                    | Save | • )- |
|             | Title |      |      |            |                    |      |      |
|             |       | <br> | <br> |            | <br>               |      |      |
|             | Note  |      |      |            |                    |      |      |
|             |       |      |      |            |                    |      |      |

Welcome to Dart Frog!

### **Chapter 9: Writing Tests and Setting Up GitHub Actions**

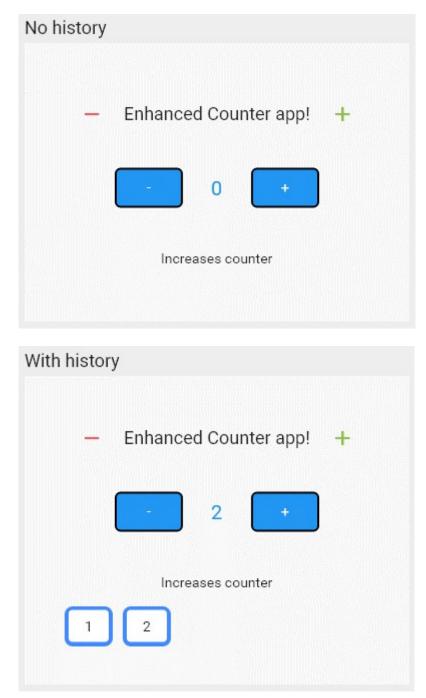

| <ul> <li>chore: removed unused field</li> <li>chapter_9_ci #4: Commit 1590791 pushed by albertodev01</li> <li>13 days ago O 7m 14s main</li> </ul>                                                                                                    |
|----------------------------------------------------------------------------------------------------|
| chore: formatted chapter 9<br>chapter_9_ci #5: Commit e84e178 pushed by albertodev01<br>12 days ago  3 4m 43s main                                                                                                    |
| <ul> <li>lib 100% files, 100% lines covered</li> <li>counter_app 100% files, 100% lines covered</li> <li>model 100% files, 100% lines covered</li> <li>counter.dart 100% lines covered</li> <li>widgets 100% files, 100% lines covered</li> <li>app_title.dart 100% lines covered</li> <li>counter_buttons.dart 100% lines covered</li> <li>counter_inherited_widget.dart 100% lines covered</li> <li>history_widget.dart 100% lines covered</li> <li>counter_app_body.dart 100% lines covered</li> </ul> |
| nain.dart 100% lines covered                                                                                                    |

# LCOV - code coverage report

| Current view: top level          |               | Hit     |      | Total    | Coverage |
|----------------------------------|---------------|---------|------|----------|----------|
| Test: Icov.info                  | Line          | S:      | 72   | 72       | 100.0 %  |
| Date: 2021-12-24 14:15:41        | Function      | 0       | 0    |          |          |
| Directory                        | Line Coverage |         | Fund | ctions ( | -        |
| lib                              | 100.0 %       | 4/4     | -    | 0/0      | D        |
| lib/counter_app                  | 100.0 %       | 7/7     |      | 0/0      | D        |
| <pre>lib/counter_app/model</pre> | 100.0 %       | 11 / 11 | 1    | 0/0      | O        |
| lib/counter_app<br>/widgets      | 100.0 %       | 50 / 50 | -    | 0/0      | D        |

Generated by: LCOV version 1.15